| Name: | Date: |  |
|-------|-------|--|
|       |       |  |

## **Introduction to HTML**

HTML or hyper text markup language, is used to create websites. Among other things, it

tells your web browser what text to display what images will appear, and what

color a table border should be as well as dictating basic layout.

Without HTML, the Internet as we know it today would not exist. The tricky part is that you have to

create HTML with nothing but your brain and a text program, such as Microsoft Notepad.

## History

HTML was not technically designed to be a programming language. Instead it is a

markup language which was made to enrich documents with 18 tags

(fonts, alignment, background colors, etc.) that permit basic layout options. The language was created in 1989 to display scientific documents and research, and the inventor, **Tim Berners-Lee** (professor at University of Oxford) had no idea that the world wide web would become what we know it to be today.

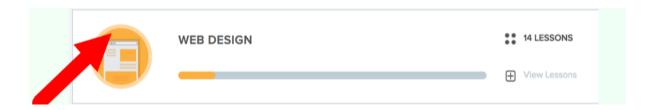

**HTML Tags:** 

Title tag: <title>\_\_\_\_</title>

Header Tag: <h1> \_\_\_\_\_ </h1> \*\*\* The largest header is <h1>. As you increase the number, the header gets smaller (<h2>, <h3>, <h4>, etc.)

**Introduction to CodeHS** 

We are going to be exploring different coding languages throughout the year, and the platform that we are going to use is called CodeHS. The platform was developed primarily as a high school level coding platform designed to prepare students for the A.P. exam in Computer Science principles, but has since expanded its reach.

## **Steps for Logging into your CodeHS account**

Visit www.codehs.com

**LOGIN** 

- On the top right, click
- <u>Username</u>: <u>Password</u>: <u>roslyn</u>
- Under "Assignments," click View All Assignments from your class.
- Look for the "Web Design" Module to begin.